## Activity: Multiple Variables and Modulo

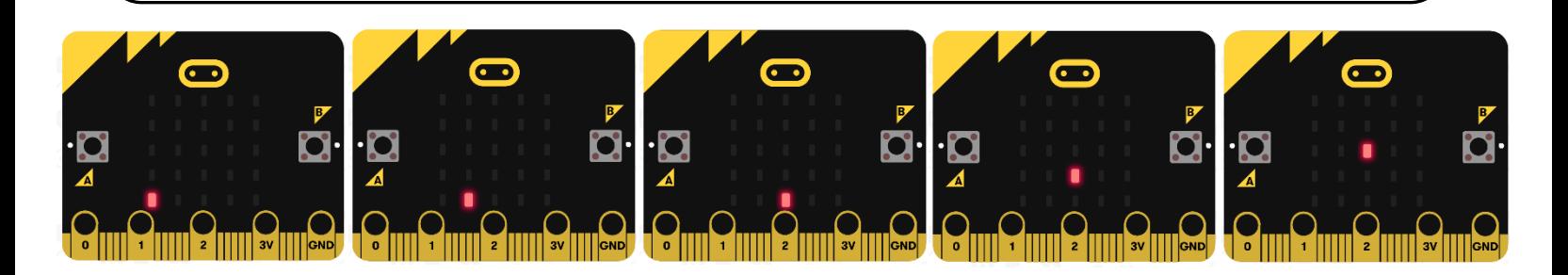

## Description:

Build a program that will move an LED element around the display. The A button will be used to increment the y-coordinate by one and the B button will be used to increment the x-coordinate by one.

## Vocabulary and Concepts:

**Variable**: a named location in memory that stores a value that may change **Data type**: describes the kind of data a variable may store, the range of values, the allowed operations, and the amount of memory required.

Examples: Variables may hold numbers, letters, characters, etc.

**Modulo**: an operator that performs division and only keeps the remainder.

## Flowchart:

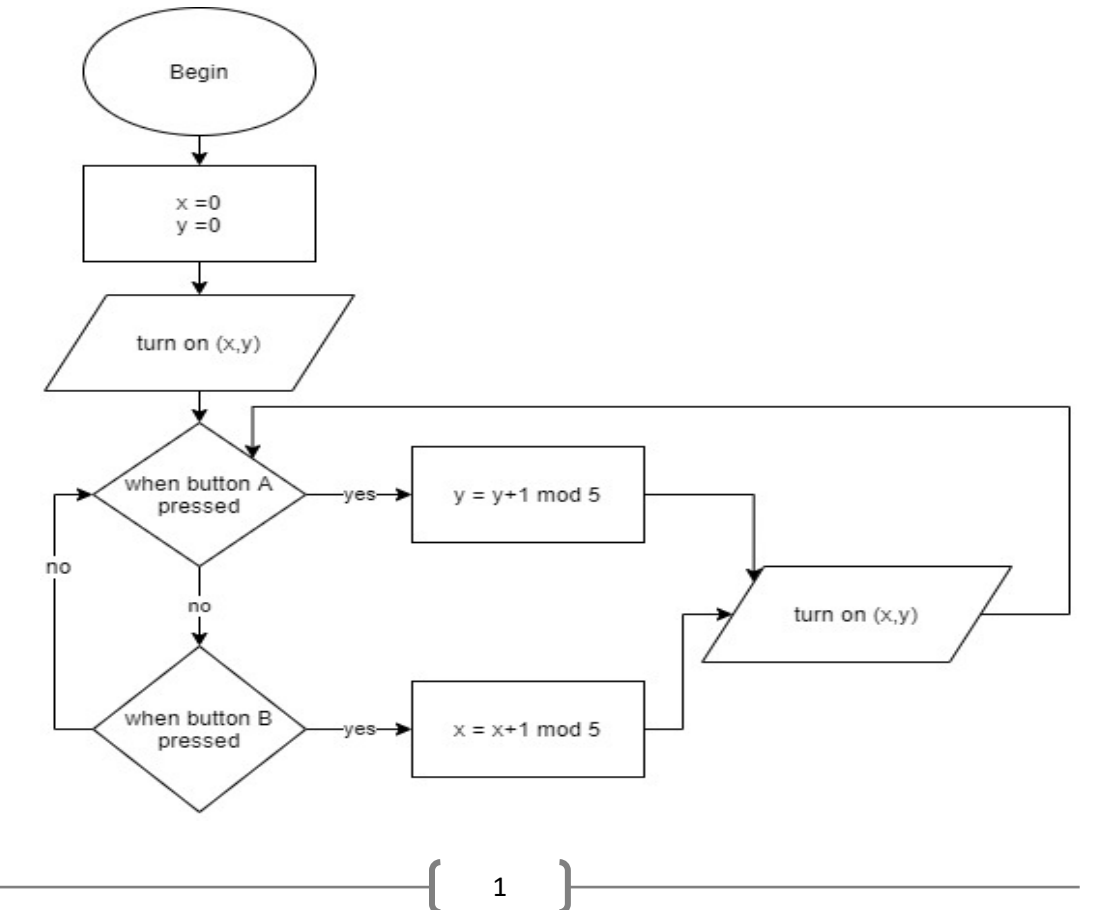

## Getting Started:

#### **The LED screen**

The micro:bit LED screen has 25 red LED lights arranged in a 5X5 grid (5 LEDs across by 5 LEDs down). Rows are denoted as x and columns are denoted as y.

#### **Which LED?**

You use (x ,y) coordinates to specify a particular LED in the grid; where x is the horizontal position  $(0,1,2,3,4)$  and y is the vertical position  $(0, 1, 2, 3, 4)$ . To figure out the  $(x, y)$  coordinates, position your micro:bit horizontally.

Here are the  $(x, y)$  coordinates for the LEDs in the 5X5 grid:

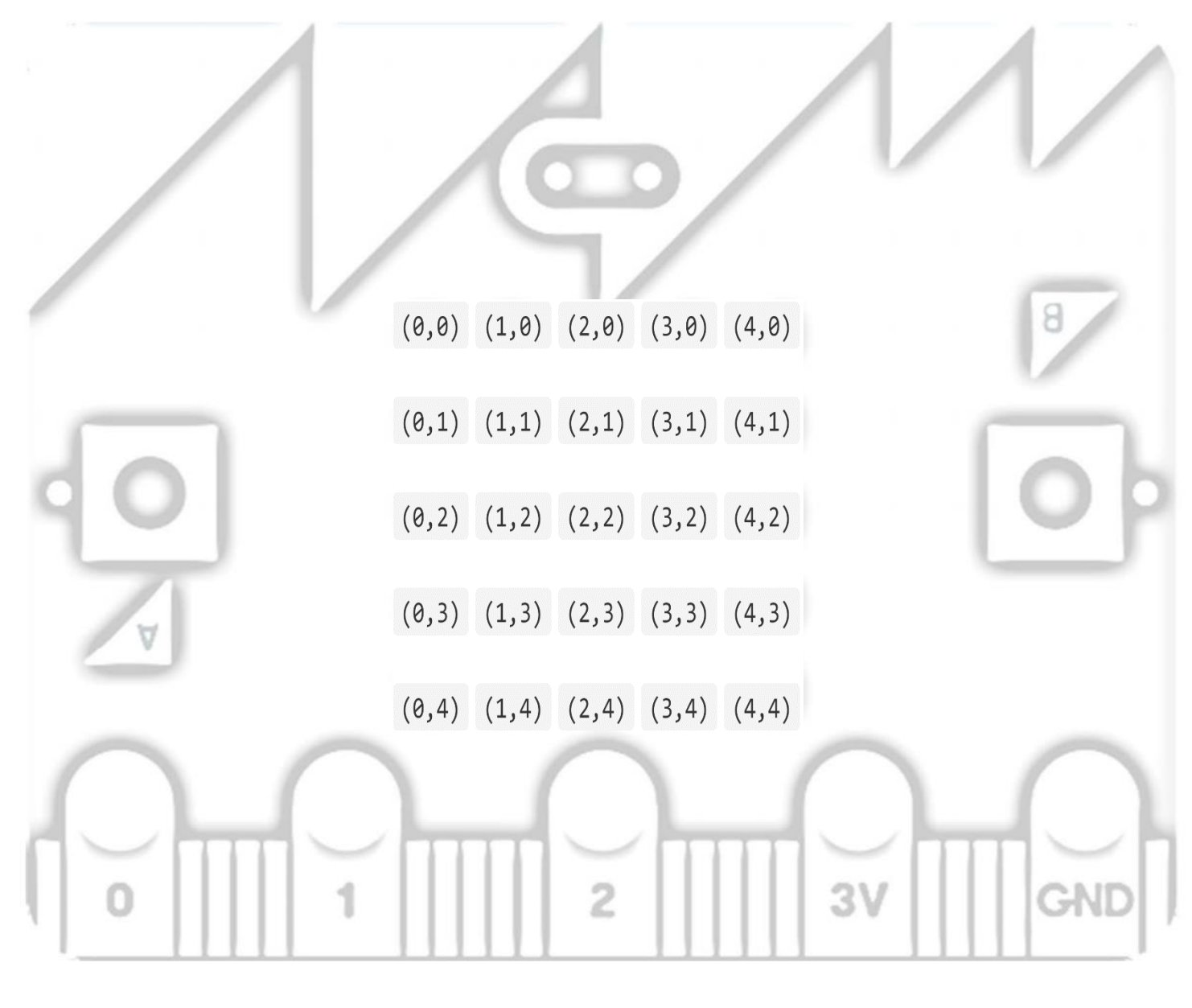

#### **Row, column - 1**

Since the row and column numbers start at 0, an easy way to figure out the  $(x,y)$  coordinates is to subtract 1 from the row and column number (when counting from 1). In other words, to specify the LED in the 4th column 5th row, subtract 1 from each number to get coordinates (3,4).

## **Understanding Modulo**

The program you will create will need an operator that is used often in computer science, the modulo operator. Computer scientists often use modulo when they need to turn a big range of numbers into a smaller, repeating range of numbers. The modulo operator retains the remainder of the division of two numbers and discards everything else. Using squares is a great way to understand this operation.

#### **Examples**

- 4 **mod** 2: Shading two blocks at a time.
	- o Step 1: Shade first two blocks

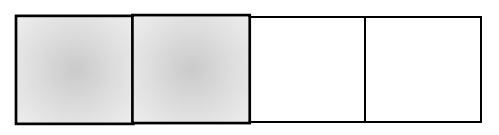

o Step 2: Shade the next two blocks

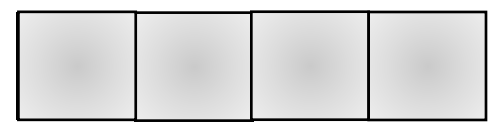

- o Step 3: Can we shade any more blocks in groups of two? No
- o Step 4: Count any remaining unshaded blocks, there are zero. Therefore, 4 **mod** 2 = 0
- 11 **mod** 5
	- o Step 1: Shade the first 5 blocks

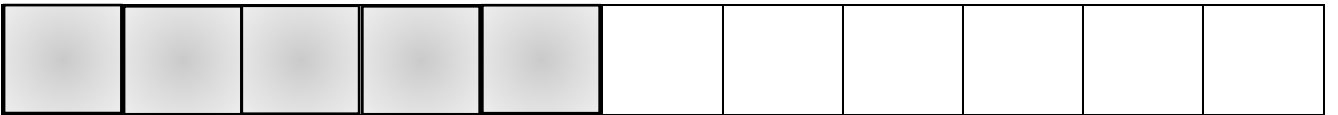

o Step 2: Shade the next 5 blocks

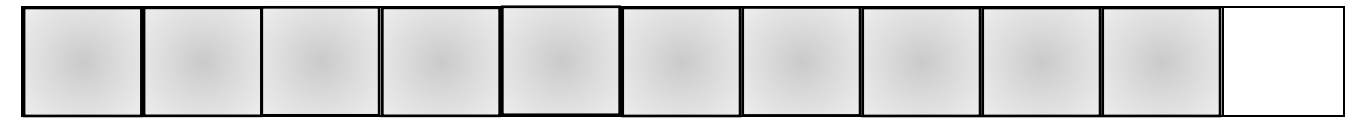

- o Step 3: Can we shade any more blocks in groups of 5? No
- o Step 4: Count any remaining unshaded blocks, there is one. Therefore, 11 **mod** 5 = 1

• 4 **mod** 7

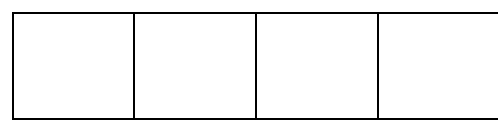

- o Step 1: Can we shade any blocks in groups of 7? No
- o Step 2: Count any unshaded blocks, there are four. Therefore, 4 **mod** 7 = 4

#### **Practice**

#### **1.** 12 **mod** 6

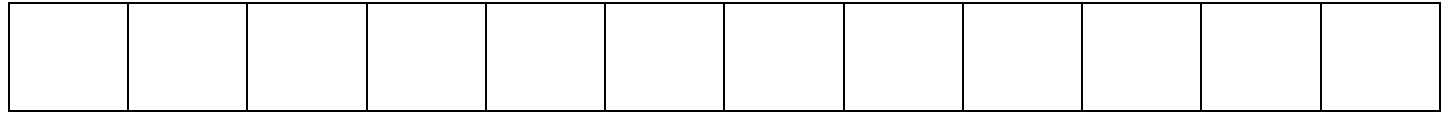

#### **2.** 7 **mod** 5

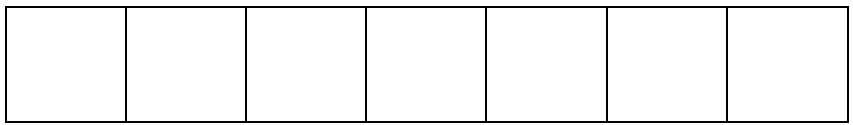

#### **3.** 12 **mod** 5

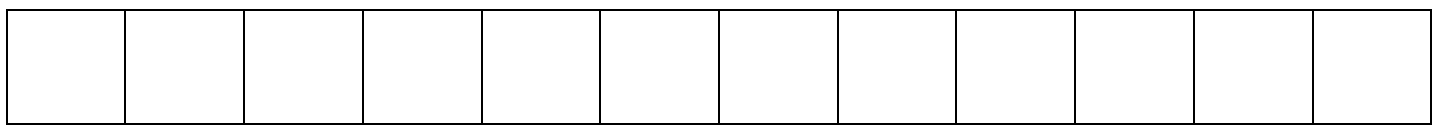

#### **4.** 9 **mod** 12

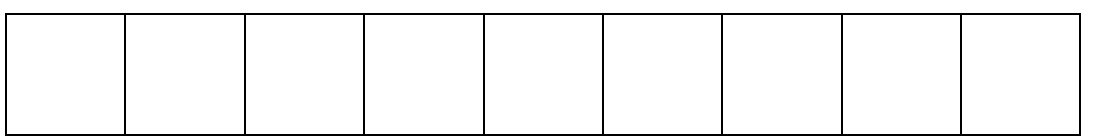

### Solving the problem:

Your teacher will now help you design a program to solve the problem outlined in the above description. Now that you know the algorithm(flowchart) and how modulo works, you have everything you need to solve the problem.

4

# Congratulations!

#### You have learned to use variables!!

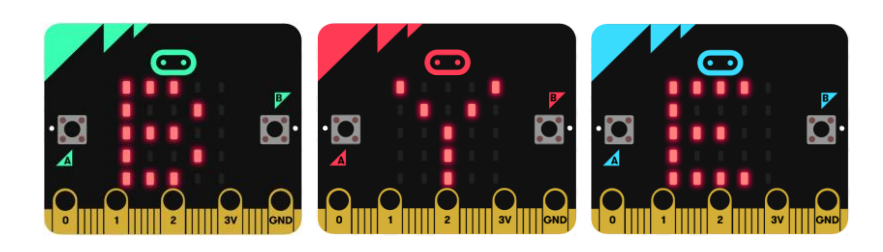

References Online quick start tutorial: <http://microbit.org/guide/quick/> Flowchart tool: <https://www.draw.io/> Adapted from the following lesson: <https://makecode.microbit.org/device/screen>

5